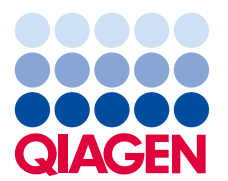

29 Luglio 2020

# **Avviso Urgente di Sicurezza sul Campo**

QIAsymphony SP, RIF 9001297 – Aggiornamento della versione del software dalla 5.0.3 alla 5.0.4

Stimato cliente dei prodotti QIAsymphony,

desideriamo informarla che abbiamo identificato un problema specifico che potrebbe incontrare sul suo prodotto QIAsymphony. Questo problema è stato osservato **solamente** nella versione del software QIAsymphony 5.0.3, quando usato in combinazione con la funzione di integrazione dei codici a barre 2D con caricamento continuo del QIAsymphony SP. Per caricamento continuo si intende la procedura in cui ulteriori lotti sono definiti e assegnati allo stesso rack di eluizione che è già stato avviato.

## **Descrizione del problema**

Quando si esegue un ciclo multi-lotto utilizzando il caricamento continuo combinato all'integrazione dei codici a barre 2D, **può capitare che a campioni nel file dei risultati SP sia assegnato un codice a barre 2D errato**. Il file del rack associato per il ciclo non è interessato da questo problema. Esso contiene le corrette assegnazioni dei codici a barre 2D, pertanto non c'è perdita di tracciabilità.

Non sono interessati né l'ID campione assegnato durante la definizione del lotto QIAsymphony né la posizione dell'eluito sul rack di eluizione.

## **Rischi potenziali associati al problema**

Il file dei risultati per il primo ciclo contiene risultati corretti. I cicli successivi vedranno assegnato a ogni campione un ID eluito con codice a barre 2D errato (vedere la figura 1). Se gli ID eluito con codice a barre 2D non vengono verificati rispetto all'ID campione prima dell'applicazione downstream, potrebbe essere selezionata la provetta errata e quindi si potrebbe avere un ritardo nei risultati o un referto errato per il paziente.

## **Azioni da compiere da parte del cliente/utente:**

Sospendere l'utilizzo del flusso di lavoro nelle seguenti condizioni specifiche:

➢ versione software QIAsymphony 5.0.3 se **si utilizza** la funzionalità di integrazione dei codici a barre 2D **con** caricamento continuo.

Si prega di notare che il materiale da laboratorio con codice a barre 2D, il caricamento continuo e il software 5.0.3 possono essere ancora utilizzati, se in modalità indipendente dalla funzionalità di integrazione.

#### **Rilevamento di lotti interessati**

Se sospetta che i suoi cicli potrebbero essere interessati, può rilevare semplicemente il problema utilizzando la versione HTML del file risultati SP.

Nella sezione "Detailed Information for Batch" (Informazioni dettagliate per lotto) del file risultati SP, sono visibili l'ID campione inserito nella definizione di lotto QIAsymphony e il codice a barre 2D assegnato. I dati nella colonna **Sample ID** (ID campione) sono una combinazione dei due identificativi creati a scopo di refertazione. L'ID campione non è stato modificato.

Nell'esempio illustrato di seguito, il valore del codice a barre 2D è stato correttamente assegnato ai campioni 1 - 8 per il primo lotto (2000318). Nel secondo lotto (2000319), i valori dei codici a barre 2D sono stati replicati dal primo lotto e assegnati in modo errato ai campioni 9 – 16.

| Detailed Information for Batch 2000318 |                                   |                   |              |                                           | Detailed Information for Batch 2000319 |                                |                   |                                   |                                           |             |                           |                           |
|----------------------------------------|-----------------------------------|-------------------|--------------|-------------------------------------------|----------------------------------------|--------------------------------|-------------------|-----------------------------------|-------------------------------------------|-------------|---------------------------|---------------------------|
| <b>Messages</b>                        |                                   |                   |              |                                           |                                        | <b>Messages</b>                |                   |                                   |                                           |             |                           |                           |
| Time                                   | Message ID                        |                   |              | Message                                   | <b>Time</b><br>17:53:07                |                                | <b>Message ID</b> |                                   | <b>Message</b>                            |             |                           |                           |
|                                        | 17:52:07                          |                   |              | 123456 Error message example              |                                        |                                |                   |                                   | 123456 Error message example              |             |                           |                           |
| 17:53:07                               |                                   |                   |              | 30603 Batch state changed, batch finished |                                        | 17:54:07                       |                   |                                   | 30603 Batch state changed, batch finished |             |                           |                           |
| <b>Samples</b>                         |                                   |                   |              |                                           |                                        | <b>Samples</b>                 |                   |                                   |                                           |             |                           |                           |
| Sample ID                              | Labware                           | Input<br>position | <b>Type</b>  | Liquid-level<br>detection                 | Output<br>position                     | Sample ID                      |                   | Labware                           | Input<br>position                         | <b>Type</b> | Liquid-level<br>detection | <b>Output</b><br>position |
| Sample 1<br>TUBE000001                 | BD_FIX_#352051<br>FalconPP 17x100 |                   | ls.          | ΙN                                        | A:1                                    | Sample 9<br>TUBE000001         |                   | BD_FIX_#352051<br>FalconPP 17x100 |                                           | s           | N                         | A <sub>2</sub>            |
| Sample 2<br>TUBE000002                 | BD_FIX_#352051<br>FalconPP 17x100 | $\overline{2}$    | ls.          | IN                                        | B:1                                    | Sample 10<br>TUBE000002        |                   | BD_FIX_#352051<br>FalconPP 17x100 | $\overline{\mathcal{D}}$                  | s           | N                         | B:2                       |
| Sample 3<br><b>TUBE000003</b>          | BD FIX #352051<br>FalconPP 17x100 | 3                 | <sub>S</sub> | N                                         | C:1                                    | Sample 11<br>TUBE000003        |                   | BD FIX #352051<br>FalconPP 17x100 | 3                                         | s           | N                         | C:2                       |
| Sample 4<br>TUBE000004                 | BD FIX #352051<br>FalconPP 17x100 |                   | s            | IN.                                       | D:1                                    | Sample 12<br>TUBE000004        |                   | BD FIX #352051<br>FalconPP 17x100 | 4                                         | s           | N                         | D:2                       |
| Sample 5<br>TUBE000005                 | BD FIX #352051<br>FalconPP 17x100 | 5                 | ls.          | N                                         | E:1                                    | Sample 13<br>TUBE000005        |                   | BD FIX #352051<br>FalconPP 17x100 | 5                                         | s           | N                         | E:2                       |
| Sample 6<br>TUBE000006                 | BD FIX #352051<br>FalconPP 17x100 | 6                 | s            | N                                         | E:1                                    | Sample 14<br>TUBE000006        |                   | BD_FIX_#352051<br>FalconPP 17x100 | l6                                        | s           | N                         | F:2                       |
| Sample 7<br>TUBE000007                 | BD FIX #352051<br>FalconPP 17x100 |                   | ls.          | IN                                        | G:1                                    | Sample 15<br><b>TUBE000007</b> |                   | BD_FIX_#352051<br>FalconPP 17x100 |                                           | s           | N                         | G <sub>2</sub>            |
| Sample 8<br><b>TUBE000008</b>          | BD FIX #352051<br>FalconPP 17x100 | 8                 | ls.          | 'N                                        | H:1                                    | Sample 16<br>TUBE000008        |                   | BD FIX #352051<br>FalconPP 17x100 | 8                                         | s           | N                         | H:2                       |

**Figura 1. File dei risultati**

Qualora un ciclo sia stato interessato, le assegnazioni di codici a barre 2D correte si possono ottenere dal file del rack. Il file del rack è un file XML che può essere aperto in Microsoft Excel per ottenere una tabella come quella illustrata qui di seguito.

|  | S<br>т          |                           | Ü                 | ν             | W             | x                   |  |
|--|-----------------|---------------------------|-------------------|---------------|---------------|---------------------|--|
|  | <b>SampleId</b> | Type $11$ $\triangledown$ | TubeBarcode       | Type $12$     | Type $13$     | <b>PositionName</b> |  |
|  | Sample 1        | <b>String</b>             | <b>TUBE000001</b> | <b>String</b> | <b>String</b> | A:1                 |  |
|  | Sample 2        | <b>String</b>             | <b>TUBE000002</b> | <b>String</b> | <b>String</b> | B:1                 |  |
|  | Sample 3        | <b>String</b>             | <b>TUBE000003</b> | <b>String</b> | <b>String</b> | C:1                 |  |
|  | Sample 4        | <b>String</b>             | <b>TUBE000004</b> | <b>String</b> | <b>String</b> | D:1                 |  |
|  | Sample 5        | <b>String</b>             | <b>TUBE000005</b> | <b>String</b> | <b>String</b> | E:1                 |  |
|  | Sample 6        | <b>String</b>             | <b>TUBE000006</b> | <b>String</b> | <b>String</b> | F:1                 |  |
|  | Sample 7        | <b>String</b>             | <b>TUBE000007</b> | <b>String</b> | <b>String</b> | G:1                 |  |
|  | Sample 8        | <b>String</b>             | <b>TUBE000008</b> | <b>String</b> | <b>String</b> | H:1                 |  |
|  | Sample 9        | <b>String</b>             | <b>TUBE000009</b> | <b>String</b> | <b>String</b> | A:2                 |  |
|  | Sample 10       | <b>String</b>             | <b>TUBE000010</b> | <b>String</b> | <b>String</b> | B:2                 |  |
|  | Sample 11       | <b>String</b>             | <b>TUBE000011</b> | <b>String</b> | <b>String</b> | C:2                 |  |
|  | Sample 12       | <b>String</b>             | <b>TUBE000012</b> | <b>String</b> | <b>String</b> | D:2                 |  |
|  | Sample 13       | <b>String</b>             | <b>TUBE000013</b> | <b>String</b> | <b>String</b> | E:2                 |  |
|  | Sample 14       | <b>String</b>             | <b>TUBE000014</b> | <b>String</b> | <b>String</b> | F:2                 |  |
|  | Sample 15       | <b>String</b>             | <b>TUBE000015</b> | <b>String</b> | <b>String</b> | G:2                 |  |
|  | Sample 16       | <b>String</b>             | <b>TUBE000016</b> | <b>String</b> | <b>String</b> | H:2                 |  |

**Figura 2. File del rack visualizzato in Excel**

#### **Risoluzione: Aggiornamento 5.0.4 del software QIAsymphony**

Siamo lieti di annunciare l'aggiornamento della versione del software QIAsymphony dalla 5.0.3 alla 5.0.4. Questo aggiornamento contiene la correzione per il problema dell'integrazione dei codici a barre 2D.

L'aggiornamento del software alla versione 5.0.4 sarà eseguito da un rappresentante qualificato QIAGEN alla prossima visita di assistenza o al prossimo intervento di manutenzione preventiva. Se lei è stato interessato da questo problema, QIAGEN la contatterà per programmare una visita.

Se non usa la funzione di integrazione dei codici a barre 2D per il rack per eluizione, il problema non si ripercuote sul suo flusso di lavoro. In ogni caso le consigliamo vivamente di aggiornare il software all'ultima versione disponibile di QIAGEN per evitare eventuali problemi di compatibilità in futuro.

Non sono state apportate variazioni agli script all'interno del pacchetto dell'applicazione. Tutti gli script disponibili per la versione 5.0.3 del software QIAsymphony sono compatibili con la versione 5.0.4.

#### **Come compilare la Conferma di ricezione**

Per garantire che la notifica sia pervenuta a tutti gli utenti interessati, siamo tenuti a fornire alle Autorità prova di notifica effettuata sul mercato, secondo le norme nazionali obbligatorie applicabili. Si prega quindi di compilare e firmare l'accluso modulo di **Conferma di ricezione** e di inviarlo per e-mail a QIAGEN, all'indirizzo **quality.communications@qiagen.com**.

Ci scusiamo per qualsiasi inconveniente causato da questa situazione. Per eventuali domande, contattare i servizi di assistenza tecnica QIAGEN (dati di contatto reperibili su **[support.qiagen.com](http://www.qiagen.com/)**).

Cordiali saluti, il suo team QIAsymphony

Marchi commerciali: QIAGEN®, Sample to Insight®, QIAsymphony® (Gruppo QIAGEN). I marchi registrati, i marchi di fabbrica ecc. utilizzati in questo documento, anche se non indicati in modo specifico come tali, non devono essere considerati non protetti dalla legge. 06/2020 PROM-16332-001 © 2020 QIAGEN, tutti i diritti riservati.

# **QIAsymphony SP, Rif: 9001297 – Aggiornamento della versione del software dalla 5.0.3 alla 5.0.4**

### **Modulo Conferma di ricezione**

(Compilare il modulo in stampatello.)

Con la presente dichiaro di aver ricevuto, letto e compreso questa comunicazione per i clienti. Abbiamo messo in atto i comportamenti suggeriti nell'avviso.

- ⚫ Le informazioni sono state prontamente condivise con tutti i collaboratori e i reparti della nostra organizzazione che utilizzano il prodotto. L'avviso è stato inoltrato all'utente finale.
- ⚫ Abbiamo esaminato il presente avviso con il nostro direttore medico / di laboratorio.
- Solo per i partner commerciali: il presente avviso è stato inoltrato ai nostri clienti.

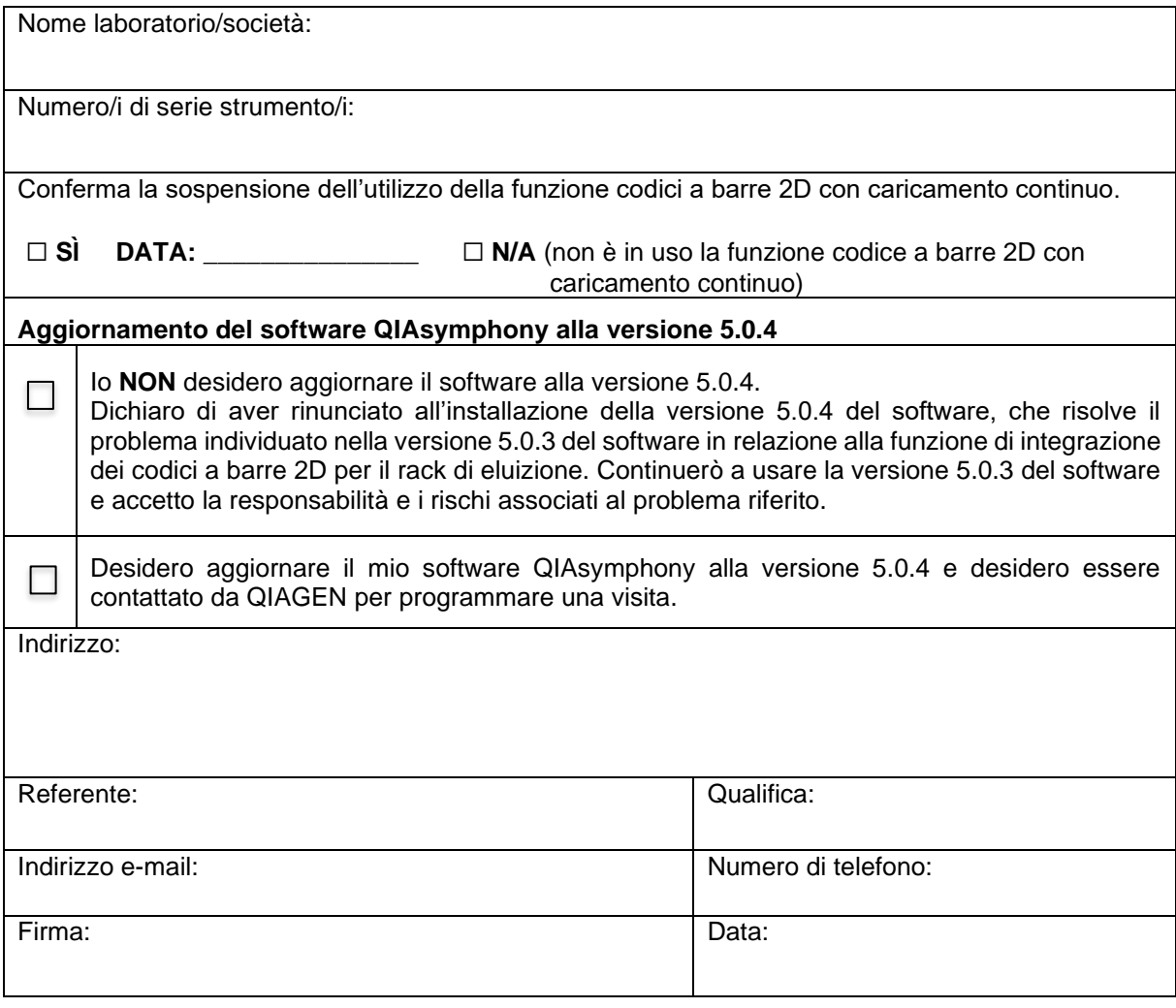